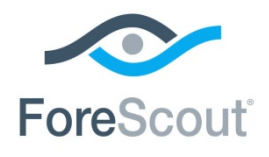

August 2018

## **About the Authentication Module**

The ForeScout CounterACT® Authentication Module provides secure network access across wired, wireless, and guest networks through the RADIUS and User Directory Plugins.

The Authentication Module is a ForeScout Base Module. Base Modules are delivered with each CounterACT release. This module is automatically installed when you upgrade the CounterACT version or perform a clean installation of CounterACT.

The User Directory and RADIUS Plugins are installed and rolled back with the Authentication Module.

Refer to the relevant configuration guides for detailed information about how to work with and configure plugins included with this module. See [Additional CounterACT](#page-8-0)  [Documentation](#page-8-0) for information about how to access these guides, and other documentation.

## **Module Requirements**

This module requires CounterACT version 8.0 or above.

Components described in this document may have additional requirements and dependencies.

## **About This Release**

This section describes updates related to components delivered in this version of the Authentication Module.

- **[RADIUS Plugin](#page-0-0)**
- **[User Directory Plugin](#page-2-0)**

This release also includes enhancements and fixes provided in previous releases.

## <span id="page-0-0"></span>**RADIUS Plugin**

This section describes requirements and updates to RADIUS Plugin version 4.3.1

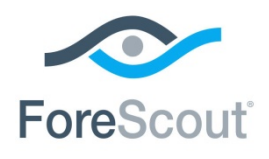

# ForeScout CounterACT® Authentication Module 1.0.1 Release Notes

## **Requirements**

**Network Module version 1.0.1** 

## **Enhanced Features**

The following enhancements have been added to the plugin.

- The RADIUS Plugin now handles receipt of the Framed-IP-Address property in the Accounting-Request packet sent by the NAS server. *[Track to DOT-3552]*
- The RADIUS Plugin now handles receipt of an Accounting Stop packet for resolving host status. *[Track to DOT-3580]*

## **Fixed Issues**

This section describes fixed issues for this release.

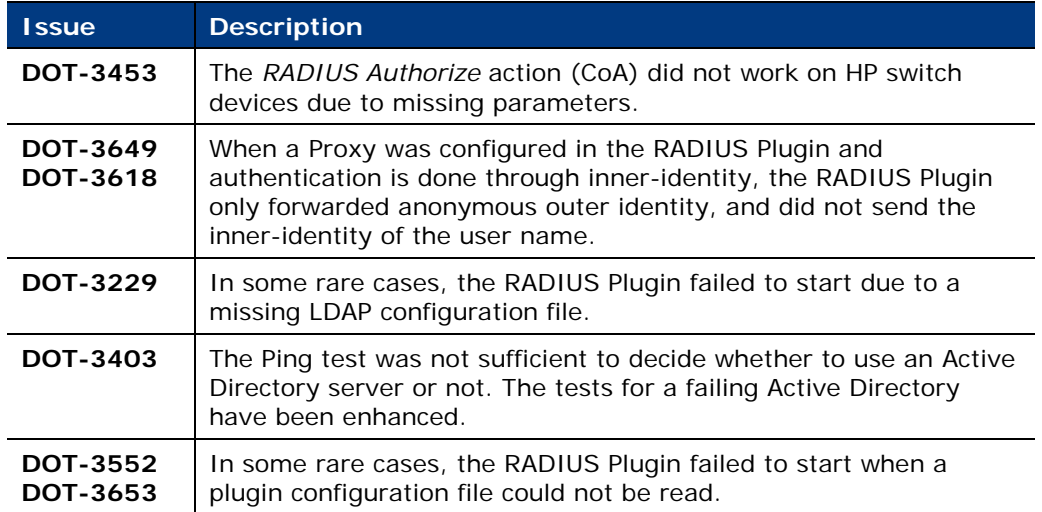

For information about the recently released RADIUS Plugin hotfixes that are incorporated into this plugin version, refer to the following:

Hotfix **4.2.0.1**:

[https://forescout.force.com/support/articles/Problem/802-1x-Plugin-HF](https://forescout.force.com/support/articles/Problem/802-1x-Plugin-HF-builds-4-2-0-1xxx/p)[builds-4-2-0-1xxx/p](https://forescout.force.com/support/articles/Problem/802-1x-Plugin-HF-builds-4-2-0-1xxx/p)

Hotfix **4.2.2.1**:

[https://forescout.force.com/support/articles/Problem/802-1x-Plugin-HF](https://forescout.force.com/support/articles/Problem/802-1x-Plugin-HF-builds-4-2-0-1xxx/p)[builds-4-2-0-1xxx/p](https://forescout.force.com/support/articles/Problem/802-1x-Plugin-HF-builds-4-2-0-1xxx/p)

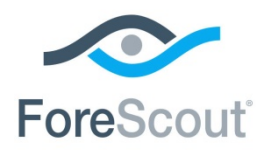

### **Known Issues**

This section describes known issues for this release.

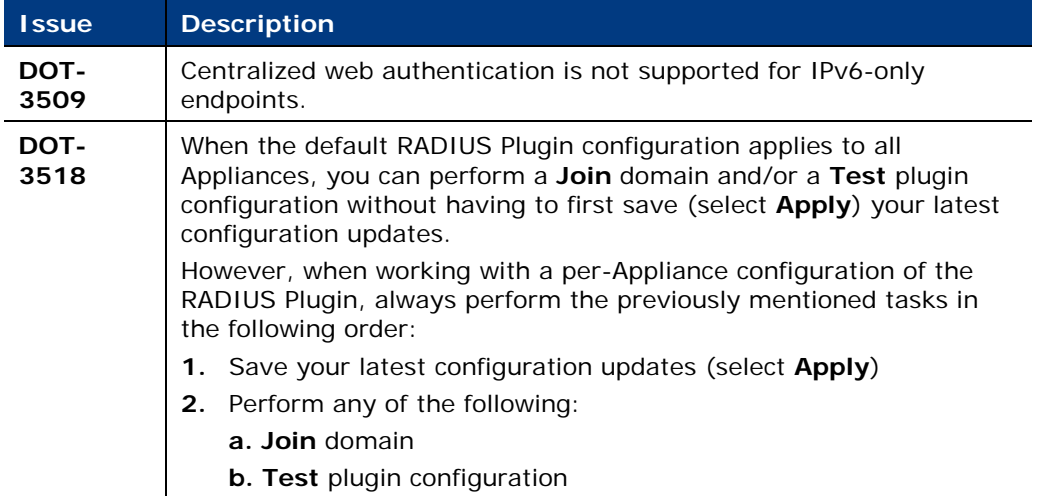

## **Upgrade Considerations**

This section describes upgrade considerations for this release.

#### **CounterACT Version 8.0 Upgrade: Impact on Plugin Processing**

When only one Appliance has been upgraded to CounterACT version 8.0 and the Enterprise Manager has not yet been upgraded, the RADIUS Plugin, which is running on the newly upgraded Appliance, cannot perform authentication and authorization processing until the Enterprise Manager upgrade is complete.

## <span id="page-2-0"></span>**User Directory Plugin**

This section describes requirements and updates to User Directory Plugin version 6.3.1

## **Requirements**

 Appliances or an Enterprise Manager that can access the User Directory servers.

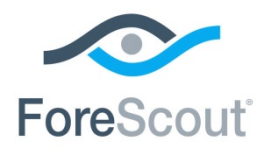

### **Supported Guest Management Portal Browsers**

The Guest Management Portal can be accessed using any of the following browsers:

- **Internet Explorer 11x, Edge**
- Safari 9.0 and above on MAC OS; Safari 8.3 and above on iOS
- Chrome 46 and above
- **Firefox 43.0 and above**
- Android Browser 1.5 and above

*Track to issue CA-15965*

### **Supported Servers**

The following user directory and authentication servers are supported:

- **Microsoft Active Directory**
- **Novell eDirectory**
- **Cacle Directory**
- **IBM Lotus Notes**
- **•** OpenLDAP Server
- RADIUS
- **TACACS**

You can work with more than one server type simultaneously. For example, if your organization uses Microsoft Active Directory for retrieving user details and a RADIUS server for verifying authentication, you can configure the plugin to work with both these server types.

## **Fixed Issues**

This section describes fixed issues for this release.

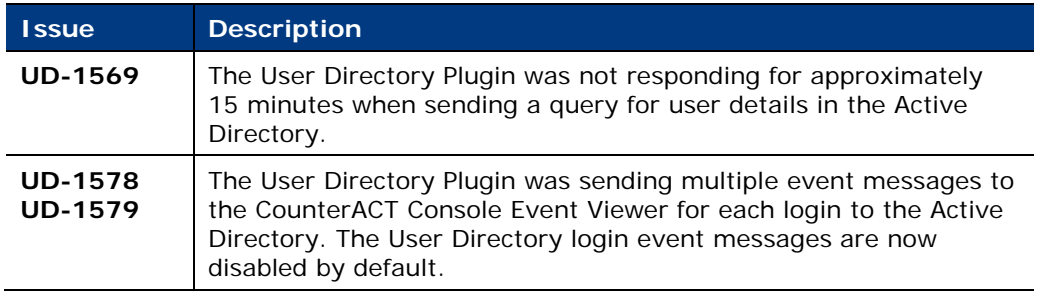

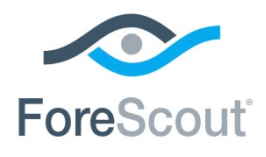

### **Known Issues**

This section describes known issues for this release.

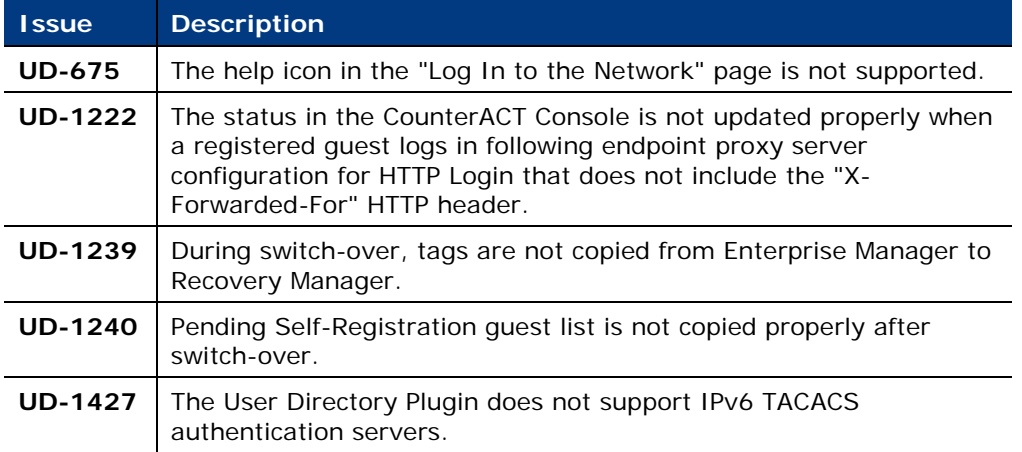

## **Upgrade Considerations**

This section describes upgrade considerations for this release.

- **[New Prompts during Installation](#page-4-0)**
- **[HTTP Redirection and Cookies](#page-4-1)**
- **[Host Log Purge](#page-5-0)**
- **[Updating Existing Customizations](#page-5-1)**
- [Change in the HTTP Login Options](#page-5-2)

#### <span id="page-4-0"></span>**New Prompts during Installation**

Immediately after this release is installed, you are prompted for configuration settings. See:

- **Use HTTPS Protocol for Redirected Traffic**
- Use DNS Name Redirection for HTTP Login

#### <span id="page-4-1"></span>**HTTP Redirection and Cookies**

HTTP Login requires that cookies be enabled in the browser. In the Tools > Options > NAC > HTTP Redirection window, under HTTP Redirection Settings, the **Allow redirect when cookies are disabled** checkbox is not supported.

*Track to issue CA-14772*

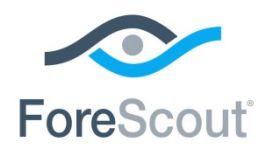

Release Notes

#### <span id="page-5-0"></span>**Host Log Purge**

Upgrading from a CounterACT 7.0.0 service pack version lower than 2.3.0 results in a purge of the Host Log.

#### <span id="page-5-1"></span>**Updating Existing Customizations**

For HTTP Notification, HTTP Login, and Guest Management Portal customizations created using the legacy CounterACT Customization Tool:

- Customizations previously configured are preserved and upgraded to the Customization Portal.
- Customization files configured manually and then copied to the CounterACT file system are not available after you upgrade to this release. Use the Customization Portal to recreate these customizations.

#### <span id="page-5-2"></span>**Change in the HTTP Login Options**

Two legacy checkboxes in the HTTP Login action, *Miscellaneous* tab have been removed in this release, and their previous settings are ignored:

- **After successful login, continue to enrollment entrance page**
- **Show ForeScout Compliance Center**

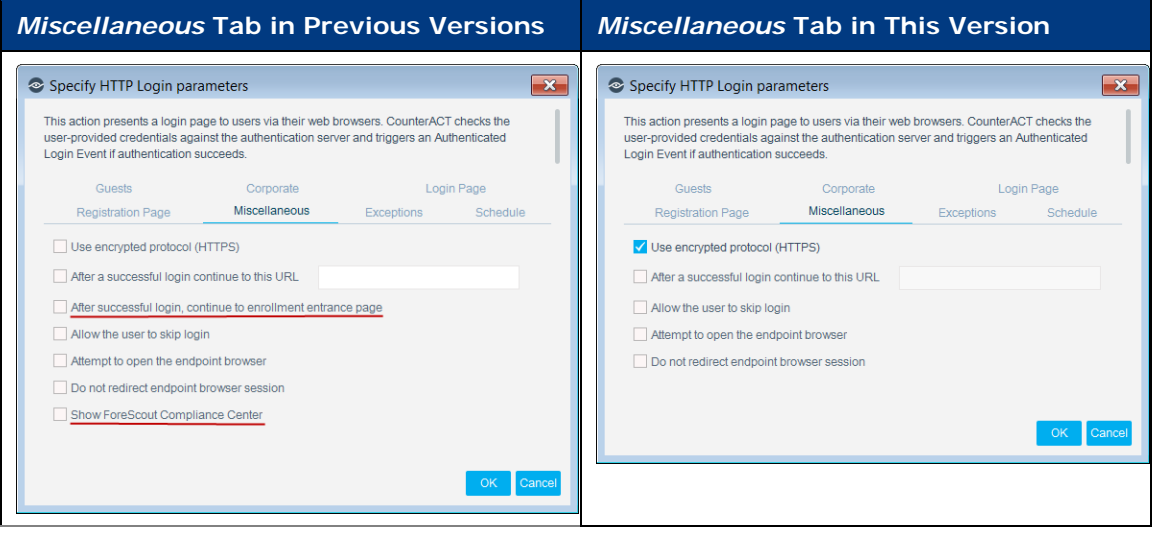

*Track to issue UD-628*

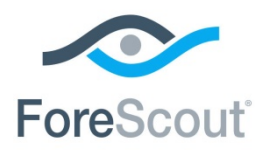

# **Upgrading the Module**

New module releases may become available between CounterACT releases. This section describes how to install the module when a new release becomes available.

#### **To install the module:**

- **1.** Navigate to one of the following ForeScout download portals, depending on the licensing mode your deployment is using:
	- − [Product Updates](https://updates.forescout.com/support/index.php?url=counteract) Portal *Per-Appliance Licensing Mode*
	- − [Customer Portal, Downloads Page](https://forescout.force.com/support/apex/downloads) *Centralized Licensing Mode*

To find out which licensing mode your deployment is working with, see [Identifying Your Licensing Mode in the Console.](#page-6-0)

- **1.** Download the module **.fpi** file.
- **2.** Save the file to the machine where the CounterACT Console is installed.
- **3.** Log into the CounterACT Console and select **Options** from the **Tools** menu.
- **4.** Select **Modules**. The Modules pane opens.
- **5.** Select **Install**. The Open dialog box opens.
- **6.** Browse to and select the saved module **.fpi** file.
- **7.** Select **Install**. The Installation screen opens.
- **8.** Select **I agree to the License Agreement** to confirm that you have read and agree to the terms of the License Agreement, and select **Install**. The installation will not proceed if you do not agree to the license agreement.
- *The installation will begin immediately after selecting Install, and cannot be interrupted or canceled.*
- *In modules that contain more than one component, the installation proceeds automatically one component at a time.*
- **9.** When the installation completes, select **Close** to close the window. The installed module is displayed in the Modules pane.
	- *Some components are not automatically started following installation.*

#### <span id="page-6-0"></span>*Identifying Your Licensing Mode in the Console*

If your Enterprise Manager has a *ForeScout CounterACT See* license listed in the Console, your deployment is operating in Centralized Licensing Mode. If not, your deployment is operating in Per-Appliance Licensing Mode.

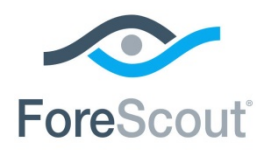

Select **Options > Licenses** to see whether you have a *ForeScout CounterACT See* license listed in the table.

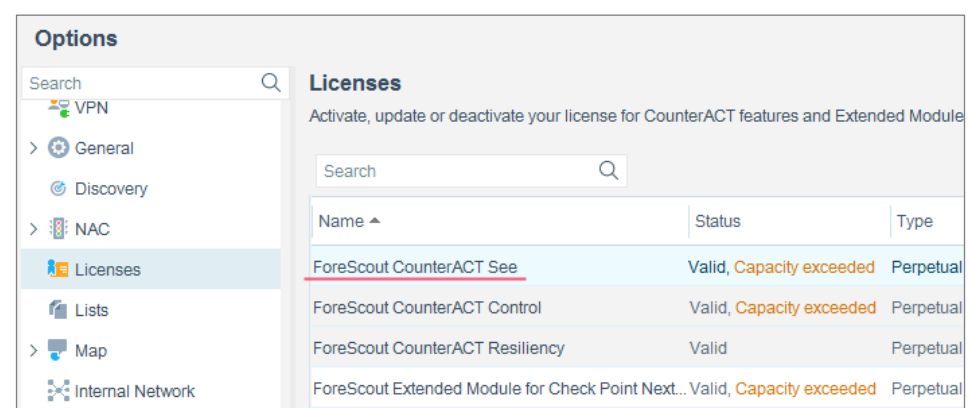

Contact your ForeScout representative if you have any questions about identifying your licensing mode.

## **Module or Plugin Rollback**

Rollback of Authentication Module 1.0.1 is only possible to Authentication Module version 1.0.0.1 or higher.

You may want to rollback this module or plugins included in the module after upgrade. When a module or plugin can be rolled back the Rollback button is enabled.

Plugins on Appliances connected to the Enterprise Manager are rolled back to the selected version. Plugins on Appliances that are not connected to the Enterprise Manager during the rollback are rolled back when the Enterprise Manager next reconnects to the Appliances

#### **To roll back the module or plugin:**

- **1.** Select **Options** from the Console **Tools** menu.
- **2.** Navigate to the **Modules** folder.
- **3.** In the Modules pane, select the module or plugin to be rolled back.
- **4.** Select **Rollback**. A dialog box opens listing the versions to which you can roll back.
- **5.** Select a version and select **OK**. A dialog box opens showing you the rollback progress.

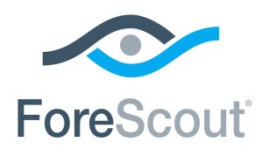

## <span id="page-8-0"></span>**Additional CounterACT Documentation**

For information about other CounterACT features and modules, refer to the following resources:

- **[Documentation Downloads](#page-8-1)**
- **[Documentation Portal](#page-9-0)**
- [CounterACT Help Tools](#page-9-1)

### <span id="page-8-1"></span>**Documentation Downloads**

Documentation downloads can be accessed from one of two ForeScout portals, depending on which licensing mode your deployment is using.

- **Per-Appliance Licensing Mode [Product Updates Portal](#page-8-2)**
- *Centralized Licensing Mode* [Customer Portal](#page-8-3)
- *Software downloads are also available from these portals.*

To learn which licensing mode your deployment is using, see [Identifying Your](#page-9-2)  [Licensing Mode in the Console.](#page-9-2)

#### <span id="page-8-2"></span>**Product Updates Portal**

The Product Updates Portal provides links to CounterACT version releases, Base and Content Modules, and Extended Modules, as well as related documentation. The portal also provides a variety of additional documentation.

#### **To access the Product Updates Portal:**

- **1.** Go to<https://updates.forescout.com/support/index.php?url=counteract>
- **2.** Select the CounterACT version you want to discover.

#### <span id="page-8-3"></span>**Customer Portal**

The Downloads page on the ForeScout Customer Portal provides links to purchased CounterACT version releases, Base and Content Modules, and Extended Modules, as well as related documentation. Software and related documentation will only appear on the Downloads page if you have a license entitlement for the software. The Documentation page on the portal provides a variety of additional documentation.

#### **To access documentation on the ForeScout Customer Portal:**

- **1.** Go to<https://forescout.force.com/support/>
- **2.** Select **Downloads** or **Documentation**.

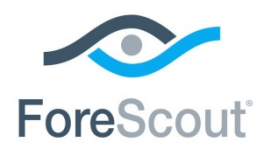

### <span id="page-9-0"></span>**Documentation Portal**

The ForeScout Documentation Portal is a searchable, web-based library containing information about CounterACT tools, features, functionality and integrations.

 *If your deployment is using Centralized Licensing Mode, you may not have credentials to access this portal.* 

#### **To access the Documentation Portal:**

- **1.** Go to [www.forescout.com/docportal](http://www.forescout.com/docportal)
- **2.** Use your customer support credentials to log in.
- **3.** Select the CounterACT version you want to discover.

### <span id="page-9-1"></span>**CounterACT Help Tools**

Access information directly from the CounterACT Console.

#### *Console Help Buttons*

Use context sensitive *Help* buttons to quickly access information about the tasks and topics you are working with.

#### *CounterACT Administration Guide*

Select **CounterACT Help** from the **Help** menu.

#### *Plugin Help Files*

- **1.** After the plugin is installed, select **Options** from the **Tools** menu and then select **Modules**.
- **2.** Select the plugin and then select **Help**.

#### *Documentation Portal*

Select **Documentation Portal** from the **Help** menu.

#### <span id="page-9-2"></span>*Identifying Your Licensing Mode in the Console*

If your Enterprise Manager has a *ForeScout CounterACT See* license listed in the Console, your deployment is operating in Centralized Licensing Mode. If not, your deployment is operating in Per-Appliance Licensing Mode.

Select **Options > Licenses** to see whether you have a *ForeScout CounterACT See* license listed in the table.

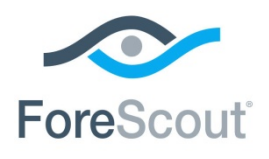

# ForeScout CounterACT® Authentication Module 1.0.1 Release Notes

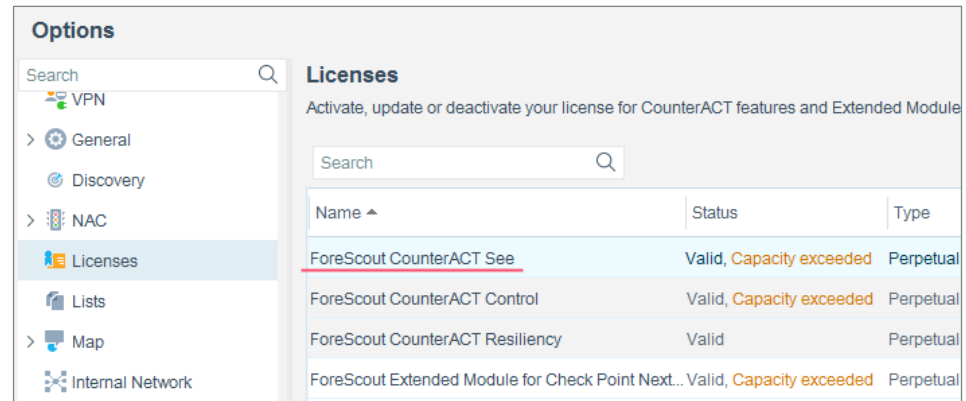

Contact your ForeScout representative if you have any questions about identifying your licensing mode.

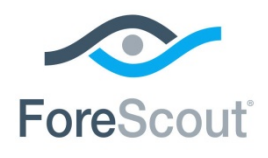

ForeScout CounterACT® Authentication Module 1.0.1 Release Notes

## **Legal Notice**

© 2018 ForeScout Technologies, Inc. All rights reserved. ForeScout Technologies, Inc. is a Delaware corporation. A list of our trademarks and patents can be found at [https://www.forescout.com/company/legal/intellectual-property-patents-trademarks.](https://urldefense.proofpoint.com/v2/url?u=https-3A__www.forescout.com_company_legal_intellectual-2Dproperty-2Dpatents-2Dtrademarks&d=DwMFAg&c=L5E2d05je37i-dadkViuXA&r=Z3cI4QPLlfMimB_63ipHyFuWSHGqqAs50hjX-2X1CEw&m=ypFjb5tb21hH81CxdGe-3FT8l4QXZe-hzuDh-eBT-wQ&s=ATQ1mJb4KkN8L9fn2BnpRuwmDWJcze7zyqTbG1PTwkc&e=) Other brands, products, or service names may be trademarks or service marks of their respective owners.

2018-08-05 13:56